#### **ELEIÇÃO 111 NUCLEOS** Conselho Deliberativo

## Recuperação de Senha

# **1**

Caso tenha esquecido ou não tenha recebido a sua senha, você pode recuperá-la digitando seu CPF, e em seguida, clicando no botão: RECUPERAR SENHA;

#### **PROCESSO ELEITORAL 2023**

A votação tem início às 0h do dia 03/07/2023 e finaliza às 17h do dia 16/07/2023. (horário de Brasília).

- 1. Autentique-se informando seu CPF e senha recebida por e-mail ou SMS.
- 2. Caso tenha esquecido ou não tenha recebido a sua senha, você pode recuperá-la digitando seu CPF, e em seguida, clicando no botão: RECUPERAR SENHA. Na tela seguinte, selecione um meio de recuperação (E-mail ou SMS) e preencha seu e-mail ou celular, o mesmo cadastrado no NUCLEOS e clique em ENVIAR. Verifique a caixa de SPAM / lixo eletrônico de seu e-mail também.
- 3. Garanta o registro do voto aguardando a visualização do comprovante de votação.

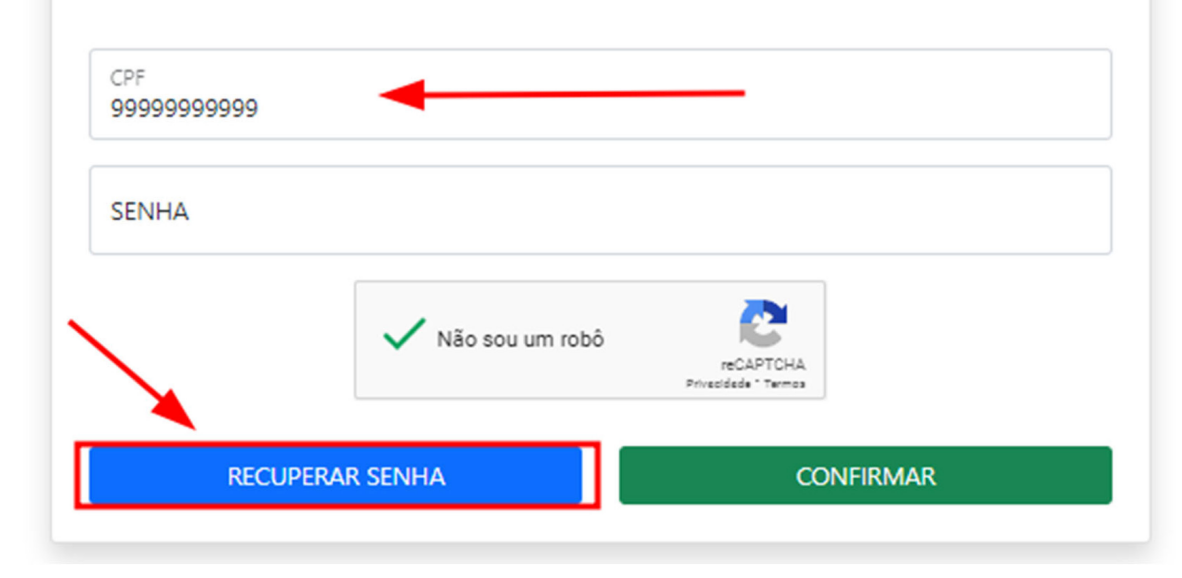

### **ELEIÇÃO 111 NUCLEOS** Conselho Deliberativo

## Recuperação de Senha

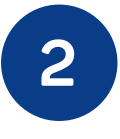

Na tela seguinte, selecione um meio de recuperação (E-mail ou SMS) e preencha seu e-mail ou celular, o mesmo cadastrado no NUCLEOS e clique em ENVIAR.

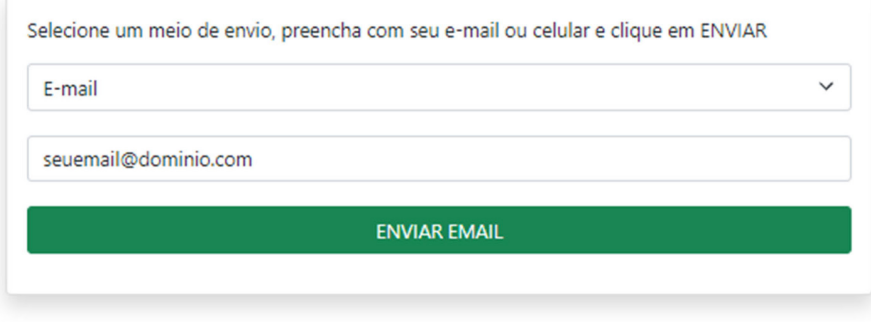

Por e-mail:

Celular

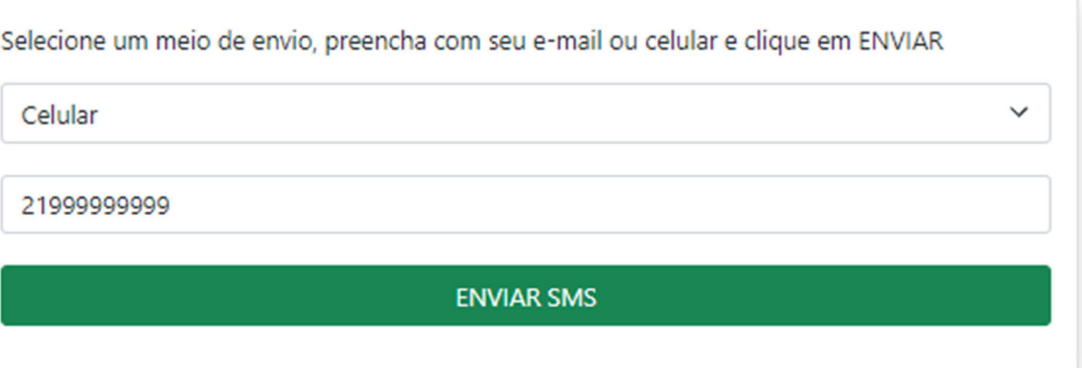

A senha será encaminhada para seu E-mail ou Celular - conforme o meio selecionado. Verifique a caixa de SPAM / lixo eletrônico de seu e-mail também.